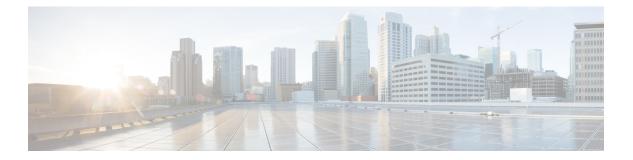

# VLAN

- clear vtp counters, on page 2
- debug platform vlan, on page 3
- debug sw-vlan, on page 4
- debug sw-vlan ifs, on page 5
- debug sw-vlan notification, on page 6
- debug sw-vlan vtp, on page 7
- interface vlan, on page 8
- private-vlan, on page 9
- private-vlan mapping, on page 11
- show interfaces private-vlan mapping, on page 13
- show platform vlan, on page 14
- show vlan, on page 15
- show vtp, on page 19
- switchport mode private-vlan, on page 25
- switchport priority extend, on page 27
- switchport trunk, on page 28
- vlan, on page 31
- vtp (global configuration), on page 37
- vtp (interface configuration), on page 42
- vtp primary, on page 43

I

## clear vtp counters

To clear the VLAN Trunking Protocol (VTP) and pruning counters, use the **clear vtp counters** command in privileged EXEC mode.

clear vtp counters

| Syntax Description | This command has no arguments or keywords.        |                              |  |
|--------------------|---------------------------------------------------|------------------------------|--|
| Command Default    |                                                   |                              |  |
| Command Modes      | Privileged EXEC                                   |                              |  |
| Command History    | Release                                           | Modification                 |  |
|                    | Cisco IOS XE Everest 16.5.1a                      | This command was introduced. |  |
|                    | This example shows how to clear the VTP counters: |                              |  |

You can verify that information was deleted by entering the **show vtp counters** privileged EXEC command.

## debug platform vlan

To enable debugging of the VLAN manager software, use the **debug platform vlan** command in privileged EXEC mode. To disable debugging, use the **no** form of this command.

| Command Default  | Debugging is disabled. Privileged EXEC |                                        |                             |
|------------------|----------------------------------------|----------------------------------------|-----------------------------|
| Command Modes    |                                        |                                        |                             |
| Command History  | Release                                | Modification                           |                             |
|                  | Cisco IOS XE Everest 16.5.1a           | This command was introduced.           | -                           |
| Usage Guidelines | The undebug platform vlan              | command is the same as the <b>no d</b> | ebug platform vlan command. |
|                  | This example shows how to di           | splay VLAN error debug messaş          | ges:                        |
|                  | Device# debug platform vl              | an error                               |                             |

### debug sw-vlan

To enable debugging of VLAN manager activities, use the **debug sw-vlan** command in privileged EXEC mode. To disable debugging, use the **no** form of this command.

debug sw-vlan {badpmcookies | cfg-vlan {bootup | cli} | events | ifs | mapping | notification | packets | redundancy | registries | vtp} no debug sw-vlan {badpmcookies | cfg-vlan {bootup | cli} | events | ifs | mapping | notification | packets

|                    | redundancy                                                                               | registries   vtp}                                                                                                    |  |  |  |
|--------------------|------------------------------------------------------------------------------------------|----------------------------------------------------------------------------------------------------|--|--|--|
| Syntax Description | badpmcookies                                                                             | Displays debug messages for VLAN manager incidents of bad port manager cookies.                                                   |  |  |  |
|                    | cfg-vlan                                                                                 | Displays VLAN configuration debug messages.                                                                                       |  |  |  |
|                    | bootup                                                                                   | Displays messages when the switch is booting up.                                                                                  |  |  |  |
|                    | cli                                                                                      | Displays messages when the command-line interface (CLI) is in VLAN configuration mode.                                            |  |  |  |
|                    | events                                                                                   | Displays debug messages for VLAN manager events.                                                                                  |  |  |  |
|                    | ifs                                                                                      | Displays debug messages for the VLAN manager IOS file system (IFS). See debug sw-vlan ifs, on page 5 for more information.        |  |  |  |
|                    | mapping                                                                                  | Displays debug messages for VLAN mapping.                                                                                         |  |  |  |
|                    | notification                                                                             | eation Displays debug messages for VLAN manager notifications. See debug sw-vlan notification,<br>on page 6 for more information. |  |  |  |
|                    | packets         Displays debug messages for packet handling and encapsulation processes. |                                                                                                    |  |  |  |
|                    | redundancy Displays debug messages for VTP VLAN redundancy.                              |                                                                                                    |  |  |  |
|                    | registries                                                                               | Displays debug messages for VLAN manager registries.                                                                              |  |  |  |
|                    | vtp                                                                                      | Displays debug messages for the VLAN Trunking Protocol (VTP) code. See debug sw-vlan vtp, on page 7 for more information.         |  |  |  |
| Command Default    | Debugging is di                                                                          | isabled.                                                                                                    |  |  |  |
| Command Modes      | Privileged EXE                                                                           | C                                                                                                    |  |  |  |
| Command History    | Release                                                                                  | Modification                                                                                                    |  |  |  |
|                    | Cisco IOS XE Everest 16.5.1a This command was introduced.                                |                                                                                                    |  |  |  |
| Usage Guidelines   | The undebug s                                                                            | w-vlan command is the same as the no debug sw-vlan command.                                                                       |  |  |  |
|                    | This example sl                                                                          | nows how to display debug messages for VLAN manager events:                                                                       |  |  |  |
|                    | Device# <b>debug</b>                                                                     | sw-vlan events                                                                                                    |  |  |  |

## debug sw-vlan ifs

To enable debugging of the VLAN manager IOS file system (IFS) error tests, use the **debug sw-vlan ifs** command in privileged EXEC mode. To disable debugging, use the **no** form of this command.

```
      debug sw-vlan ifs {open {read | write} | read {1 | 2 | 3 | 4} | write}

      no debug sw-vlan ifs {open {read | write} | read {1 | 2 | 3 | 4} | write}
```

| Syntax Description | open<br>read                                                 | Displays VLAN                                                                             | manager IFS file-read oper   | ration debug messages.                                                                                                    |
|--------------------|--------------------------------------------------------------|-------------------------------------------------------------------------------------------|------------------------------|----------------------------------------------------------------------------------------------------|
|                    | open<br>write                                                | Displays VLAN                                                                             | manager IFS file-write ope   | eration debug messages.                                                                                                    |
|                    | read                                                         | Displays file-read operation debug messages for the specified error test (1, 2, 3, or 4). |                              |                                                                                                    |
|                    | write                                                        | Displays file-writ                                                                        | te operation debug messag    | es.                                                                                                    |
| Command Default    | Debuggi                                                      | ng is disabled.                                                                           |                              |                                                                                                    |
| Command Modes      | Privileged EXEC                                              |                                                                                           |                              |                                                                                                    |
| Command History    | Release                                                      |                                                                                           | Modification                 |                                                                                                    |
|                    | Cisco IOS XE Everest This command was introduced.<br>16.5.1a |                                                                                           |                              |                                                                                                    |
| Usage Guidelines   | The und                                                      | The undebug sw-vlan ifs command is the same as the no debug sw-vlan ifs command.          |                              |                                                                                                    |
|                    | word and<br>domain a                                         | the file version nun                                                                      | nber. Operation 2 reads the  | the file header, which contains the header verification<br>main body of the file, which contains most of the<br>length version (TLV) descriptor structures. Operation |
|                    | This exa                                                     | mple shows how to c                                                                       | display file-write operation | debug messages:                                                                                                    |
|                    | Device#                                                      | debug sw-vlan if:                                                                         | s write                      |                                                                                                    |

# debug sw-vlan notification

To enable debugging of VLAN manager notifications, use the **debug sw-vlan notification** command in privileged EXEC mode. To disable debugging, use the **no** form of this command.

debug sw-vlan notification {accfwdchange | allowedvlancfgchange | fwdchange | linkchange | modechange | pruningcfgchange | statechange}

no debug sw-vlan notification {accfwdchange | allowedvlancfgchange | fwdchange | linkchange | modechange | pruningcfgchange | statechange}

| Syntax Description | accfwdchange                        | Displays debug messages for VLAN manager notification of aggregated access interface spanning-tree forward changes. |
|--------------------|-------------------------------------|----------------------------------------------------------------------------------------------------|
|                    | allowedvlancfgchange                | Displays debug messages for VLAN manager notification of changes to the allowed VLAN configuration.                 |
|                    | fwdchange                           | Displays debug messages for VLAN manager notification of spanning-tree forwarding changes.                          |
|                    | linkchange                          | Displays debug messages for VLAN manager notification of interface link-state changes.                              |
|                    | modechange                          | Displays debug messages for VLAN manager notification of interface mode changes.                                    |
|                    | pruningefgchange                    | Displays debug messages for VLAN manager notification of changes to the pruning configuration.                      |
|                    | statechange                         | Displays debug messages for VLAN manager notification of interface state changes.                                   |
| Command Default    | Debugging is disabled.              |                                                                                                    |
| Command Modes      | Privileged EXEC                     |                                                                                                    |
| Command History    | Release                             | Modification                                                                                                    |
|                    | Cisco IOS XE Everest<br>16.5.1a     | This command was introduced.                                                                                        |
| Usage Guidelines   | The undebug sw-vlan                 | <b>notification</b> command is the same as the <b>no debug sw-vlan notification</b> command.                        |
|                    | This example shows ho mode changes: | ow to display debug messages for VLAN manager notification of interface                                             |
|                    | Device# <b>debug sw-vl</b> a        | an notification                                                                                                    |

## debug sw-vlan vtp

To enable debugging of the VLAN Trunking Protocol (VTP) code, use the **debug sw-vlan vtp** command in privileged EXEC mode. To disable debugging, use the **no** form of this command.

debug sw-vlan vtp {events | packets | pruning [{packets | xmit}] | redundancy | xmit} no debug sw-vlan vtp {events | packets | pruning | redundancy | xmit}

| Syntax Description | events                                                                                                    | Displays debug messages for general-purpose logic flow and detailed VTP messages generated by the VTP_LOG_RUNTIME macro in the VTP code.                                                        |  |  |
|--------------------|----------------------------------------------------------------------------------------------------|----------------------------------------------------------------------------------------------------|--|--|
|                    | packets                                                                                                    | Displays debug messages for the contents of all incoming VTP packets<br>that have been passed into the VTP code from the Cisco IOS VTP<br>platform-dependent layer, except for pruning packets. |  |  |
|                    | pruning                                                                                                    | Displays debug messages generated by the pruning segment of the VTP code.                                                                                                    |  |  |
|                    | packets(Optional) Displays debug messages for the contents of all incoming VT<br>pruning packets that have been passed into the VTP code from the Cisc<br>IOS VTP platform-dependent layer. |                                                                                                    |  |  |
|                    | xmit                                                                                                    | (Optional) Displays debug messages for the contents of all outgoing VTP packets that the VTP code requests the Cisco IOS VTP platform-dependent layer to send.                                  |  |  |
|                    | redundancy                                                                                                    | Displays debug messages for VTP redundancy.                                                                                                    |  |  |
|                    | xmit                                                                                                    | Displays debug messages for the contents of all outgoing VTP packets that<br>the VTP code requests the Cisco IOS VTP platform-dependent layer to<br>send, except for pruning packets.           |  |  |
| Command Default    | Debugging is disabled.                                                                                                    |                                                                                                    |  |  |
| Command Modes      | Privileged EXEC                                                                                                    |                                                                                                    |  |  |
| Command History    | Release                                                                                                    | Modification                                                                                                    |  |  |
|                    | Cisco IOS XE Everest 16.5.1a                                                                                                    | This command was introduced.                                                                                                    |  |  |
| Ilsano Guidolinos  | The undebug sw-vlan vtp command is the same as the no debug sw-vlan vtp command.                                                                                                    |                                                                                                    |  |  |
| Usage Guidelines   | The undebug sw-vlan vtp con                                                                                                    | nmand is the same as the <b>no debug sw-vlan vtp</b> command.                                                                                                    |  |  |
| Usage Guidelines   | If no additional parameters are<br>They are generated by the VTF                                                                                                    | entered after the <b>pruning</b> keyword, VTP pruning debugging messages appear<br>P_PRUNING_LOG_NOTICE, VTP_PRUNING_LOG_INFO,<br>JG, VTP_PRUNING_LOG_ALERT, and VTP_PRUNING_LOG_WARNING        |  |  |
| Usage Guidelines   | If no additional parameters are<br>They are generated by the VTF<br>VTP_PRUNING_LOG_DEBU<br>macros in the VTP pruning coo                                                                   | entered after the <b>pruning</b> keyword, VTP pruning debugging messages appear<br>P_PRUNING_LOG_NOTICE, VTP_PRUNING_LOG_INFO,<br>JG, VTP_PRUNING_LOG_ALERT, and VTP_PRUNING_LOG_WARNING        |  |  |

## interface vlan

To create or access a dynamic switch virtual interface (SVI) and to enter interface configuration mode, use the **interface vlan** command in global configuration mode. To delete an SVI, use the **no** form of this command.

interface vlan vlan-id no interface vlan vlan-id

| Syntax Desci                                                                                               | ription | <i>vlan-id</i> VLAN number. The range is 1 to 4094.                                                                                                    |  |  |  |
|----------------------------------------------------------------------------------------------------|---------|----------------------------------------------------------------------------------------------------|--|--|--|
| Command De                                                                                                 | efault  | The default VLAN interface is VLAN 1.                                                                                                    |  |  |  |
| Command Mo                                                                                                 | odes    | Global configuration                                                                                                    |  |  |  |
| Command His                                                                                                | story   | Release Modification                                                                                                    |  |  |  |
|                                                                                                    |         | Cisco IOS XE Everest 16.5.1a This command was introduced.                                                                                                    |  |  |  |
| Usage Guide                                                                                                | elines  | SVIs are created the first time you enter the <b>interface vlan</b> <i>vlan-id</i> command for a particular VLAN. The <i>vlan-id</i> corresponds to the VLAN-tag associated with data frames on an IEEE 802.1Q encapsulated trunk o the VLAN ID configured for an access port.                                                                                                    |  |  |  |
|                                                                                                    |         |                                                                                                    |  |  |  |
|                                                                                                    | Note    | When you create an SVI, it does not become active until it is associated with a physical port.                                                                                                    |  |  |  |
| If you delete an SVI using the <b>no interface vlan</b> <i>vlan-id</i> command, it is no longer visible in |         |                                                                                                    |  |  |  |
|                                                                                                    |         | If you delete an SVI using the <b>no interface vlan</b> <i>vlan-id</i> command, it is no longer visible in the output from the <b>show interfaces</b> privileged EXEC command.                                                                                                    |  |  |  |
|                                                                                                    |         |                                                                                                    |  |  |  |
|                                                                                                    | Note    |                                                                                                    |  |  |  |
|                                                                                                    | Note    | the <b>show interfaces</b> privileged EXEC command.                                                                                                    |  |  |  |
|                                                                                                    | Note    | the <b>show interfaces</b> privileged EXEC command.<br>You cannot delete the VLAN 1 interface.<br>You can reinstate a deleted SVI by entering the <b>interface vlan</b> <i>vlan-id</i> command for the deleted interface.                                                                                                    |  |  |  |
|                                                                                                    | Note    | the <b>show interfaces</b> privileged EXEC command.<br>You cannot delete the VLAN 1 interface.<br>You can reinstate a deleted SVI by entering the <b>interface vlan</b> <i>vlan-id</i> command for the deleted interface.<br>The interface comes back up, but the previous configuration is gone.<br>The interrelationship between the number of SVIs configured on a switch or a switch stack and the number<br>of other features being configured might have an impact on CPU utilization due to hardware limitations. You<br>can use the <b>sdm prefer</b> global configuration command to reallocate system hardware resources based on                                                                                                    |  |  |  |
|                                                                                                    | Note    | the <b>show interfaces</b> privileged EXEC command.<br>You cannot delete the VLAN 1 interface.<br>You can reinstate a deleted SVI by entering the <b>interface vlan</b> <i>vlan-id</i> command for the deleted interface.<br>The interface comes back up, but the previous configuration is gone.<br>The interrelationship between the number of SVIs configured on a switch or a switch stack and the number<br>of other features being configured might have an impact on CPU utilization due to hardware limitations. You<br>can use the <b>sdm prefer</b> global configuration command to reallocate system hardware resources based on<br>templates and feature tables.<br>You can verify your setting by entering the <b>show interfaces</b> and <b>show interfaces vlan</b> <i>vlan-id</i> privileged |  |  |  |

### private-vlan

To configure private VLANs and to configure the association between private VLAN primary and secondary VLANs, use the **private-vlan** VLAN configuration command on the switch stack or on a standalone switch. Use the **no** form of this command to return the VLAN to normal VLAN configuration.

private-vlan {association [{add | remove}] secondary-vlan-list | community | isolated | primary} no private-vlan {association | community | isolated | primary}

| Syntax Description | association                                                                                                    | Creates an association between the primary VLAN and a secondary VLAN.                                                                                                    |  |
|--------------------|----------------------------------------------------------------------------------------------------|----------------------------------------------------------------------------------------------------|--|
|                    | add                                                                                                    | Associates a secondary VLAN to a primary VLAN.                                                                                                    |  |
|                    | remove                                                                                                    | Clears the association between a secondary VLAN and a primary VLAN.                                                                                                    |  |
|                    | secondary-vlan-list                                                                                                    | One or more secondary VLANs to be associated with a primary VLAN in a private VLAN.                                                                                                    |  |
|                    | community                                                                                                    | Designates the VLAN as a community VLAN.                                                                                                    |  |
|                    | isolated                                                                                                    | Designates the VLAN as an isolated VLAN.                                                                                                    |  |
|                    | primary                                                                                                    | Designates the VLAN as a primary VLAN.                                                                                                    |  |
| Command Default    | The default is to have                                                                                                    | e no private VLANs configured.                                                                                                    |  |
| Command Modes      | VLAN configuration                                                                                                    |                                                                                                    |  |
| Command History    | Release                                                                                                    | Modification                                                                                                    |  |
|                    | Cisco IOS XE Evere<br>16.5.1a                                                                                                    | est This command was introduced.                                                                                                    |  |
| Usage Guidelines   |                                                                                                    | private VLANs, you must disable VTP (VTP mode transparent). After you configure a should not change the VTP mode to client or server.                                                                            |  |
|                    |                                                                                                    | gate private VLAN configurations. You must manually configure private VLANs on all<br>r 2 network to merge their Layer 2 databases and to prevent flooding of private VLAN                                       |  |
|                    | You cannot include VLAN 1 or VLANs 1002 to 1005 in the private VLAN configuration. Extended VLAN (VLAN IDs 1006 to 4094) can be configured in private VLANs. |                                                                                                    |  |
|                    |                                                                                                    | secondary (isolated or community) VLAN with only one primary VLAN. A primary isolated VLAN and multiple community VLANs associated with it.                                                                      |  |
|                    | • A secondary VI                                                                                                    | LAN cannot be configured as a primary VLAN.                                                                                                    |  |
|                    | item can be a sir                                                                                                    | <i>vlan-list</i> cannot contain spaces. It can contain multiple comma-separated items. Each ngle private VLAN ID or a hyphenated range of private VLAN IDs. The list can contai AN and multiple community VLANs. |  |
|                    |                                                                                                    |                                                                                                    |  |

 If you delete either the primary or secondary VLANs, the ports associated with the VLAN become inactive.

A community VLAN carries traffic among community ports and from community ports to the promiscuous ports on the corresponding primary VLAN.

An isolated VLAN is used by isolated ports to communicate with promiscuous ports. It does not carry traffic to other community ports or isolated ports with the same primary VLAN domain.

A primary VLAN is the VLAN that carries traffic from a gateway to customer end stations on private ports.

Configure Layer 3 VLAN interfaces (SVIs) only for primary VLANs. You cannot configure Layer 3 VLAN interfaces for secondary VLANs. SVIs for secondary VLANs are inactive while the VLAN is configured as a secondary VLAN.

The private-vlan commands do not take effect until you exit from VLAN configuration mode.

Do not configure private VLAN ports as EtherChannels. While a port is part of the private VLAN configuration, any EtherChannel configuration for it is inactive.

Do not configure a private VLAN as a Remote Switched Port Analyzer (RSPAN) VLAN.

Do not configure a private VLAN as a voice VLAN.

Do not configure fallback bridging on switches with private VLANs.

Although a private VLAN contains more than one VLAN, only one STP instance runs for the entire private VLAN. When a secondary VLAN is associated with the primary VLAN, the STP parameters of the primary VLAN are propagated to the secondary VLAN.

For more information about private VLAN interaction with other features, see the software configuration guide for this release.

This example shows how to configure VLAN 20 as a primary VLAN, VLAN 501 as an isolated VLAN, and VLANs 502 and 503 as community VLANs, and to associate them in a private VLAN:

```
Device# configure terminal
Device (config) # vlan 20
Device (config-vlan) # private-vlan primary
Device (config-vlan) # exit
Device(config) # vlan 501
Device (config-vlan) # private-vlan isolated
Device(config-vlan) # exit
Device (config) # vlan 502
Device (config-vlan) # private-vlan community
Device(config-vlan)# exit
Device(config)# vlan 503
Device (config-vlan) # private-vlan community
Device (config-vlan) # exit
Device (config) # vlan 20
Device (config-vlan) # private-vlan association 501-503
Device(config-vlan) # end
```

You can verify your setting by entering the **show vlan private-vlan** or **show interfaces status privileged** EXEC command.

## private-vlan mapping

To create a mapping between the primary and the secondary VLANs so that both VLANs share the same primary VLAN switched virtual interface (SVI), use the **private-vlan mapping** interface configuration command on a switch virtual interface (SVI). Use the **no** form of this command to remove private VLAN mappings from the SVI.

private-vlan mapping [{add | remove}] secondary-vlan-list no private-vlan mapping

| Syntax Description | add                                                                                                    | (Optional) Maps the secondary VLAN to the primary VLAN SVI.                                                                                                    |  |  |
|--------------------|----------------------------------------------------------------------------------------------------|----------------------------------------------------------------------------------------------------|--|--|
|                    | remove (Optional) Removes the mapping between the secondary VLAN and the primary VLAN SVI.                                                                          |                                                                                                    |  |  |
|                    | secondary-vlan-list                                                                                                    | One or more secondary VLANs to be mapped to the primary VLAN SVI.                                                                                                    |  |  |
| Command Default    | No private VLAN SVI mapping is configured.                                                                                                    |                                                                                                    |  |  |
| Command Modes      | Interface configuration                                                                                                    | )n                                                                                                    |  |  |
| Command History    | Release                                                                                                    | Modification                                                                                                    |  |  |
|                    | Cisco IOS XE Evere<br>16.5.1a                                                                                                    | est This command was introduced.                                                                                                    |  |  |
| Usage Guidelines   | The device must be in                                                                                                    | n VTP transparent mode when you configure private VLANs.                                                                                                    |  |  |
|                    | The SVI of the prima                                                                                                    | ry VLAN is created at Layer 3.                                                                                                    |  |  |
|                    |                                                                                                    | LAN interfaces (SVIs) only for primary VLANs. You cannot configure Layer 3 VLAN ary VLANs. SVIs for secondary VLANs are inactive while the VLAN is configured as                                                    |  |  |
|                    | Each item can be a sin                                                                                                    | <i>list</i> argument cannot contain spaces. It can contain multiple comma-separated items.<br>ngle private VLAN ID or a hyphenated range of private VLAN IDs. The list can contain<br>and multiple community VLANs. |  |  |
|                    | Traffic that is received on the secondary VLAN is routed by the SVI of the primary VLAN.                                                                            |                                                                                                    |  |  |
|                    | A secondary VLAN can be mapped to only one primary SVI. If you configure the primary VLAN as a secondary VLAN, all SVIs specified in this command are brought down. |                                                                                                    |  |  |
|                    | If you configure a mapping between two VLANs that do not have a valid Layer 2 private VLAN association the mapping configuration does not take effect.              |                                                                                                    |  |  |
|                    | This example shows                                                                                                    | how to map the interface of VLAN 20 to the SVI of VLAN 18:                                                                                                    |  |  |
|                    | Device# <b>configure</b><br>Device# <b>interface</b><br>Device(config-if)#                                                                                          |                                                                                                    |  |  |

This example shows how to permit routing of secondary VLAN traffic from secondary VLANs 303 to 305 and 307 through VLAN 20 SVI:

Device# configure terminal Device# interface vlan 20 Device(config-if)# private-vlan mapping 303-305, 307 Device(config-vlan)# end

You can verify your settings by entering the **show interfaces private-vlan mapping** privileged EXEC command.

## show interfaces private-vlan mapping

To display private VLAN mapping information for the VLAN switch virtual interfaces (SVIs), use the **show interfaces private-vlan mapping** command in user EXEC or privileged EXEC mode.

show interfaces [interface-id] private-vlan mapping

| Syntax Description | <i>interface-id</i> (Optional) I                          | D of the interface for which to displ | ay private VLAN mapping information. |
|--------------------|-----------------------------------------------------------|---------------------------------------|--------------------------------------|
| Command Default    | None                                                      |                                       |                                      |
| Command Modes      | User EXEC                                                 |                                       |                                      |
|                    | Privileged EXEC                                           |                                       |                                      |
| Command History    | Release                                                   | Modification                          | -                                    |
|                    | Cisco IOS XE Everest<br>16.5.1a                           | This command was introduced.          | -                                    |
|                    | This example shows how to                                 | o display the information about the   | -<br>private VLAN mapping:           |
|                    | Device# <b>show interfaces</b><br>Interface Secondary VLA |                                       |                                      |

Interface Secondary VLAN Type vlan2 301 community vlan3 302 community

I

# show platform vlan

To display platform-dependent VLAN information, use the show platform vlan privileged EXEC command.

| Command Default  | None                            |                              |                                                                                             |
|------------------|---------------------------------|------------------------------|---------------------------------------------------------------------------------------------|
| Command Modes    | Privileged EXEC                 |                              |                                                                                             |
| Command History  | Release                         | Modification                 |                                                                                             |
|                  | Cisco IOS XE Everest<br>16.5.1a | This command was introduced. |                                                                                             |
| Usage Guidelines |                                 |                              | our technical support representative while<br>our technical support representative asks you |

## show vlan

To display the parameters for all configured VLANs or one VLAN (if the VLAN ID or name is specified) on the switch, use the **show vlan** command in user EXEC mode.

show vlan [{brief | group | id vlan-id | mtu | name vlan-name | private-vlan [{type}] | remote-span | summary}]

| Syntax Description | brief                         | (Optional) Displays one line for each VLAN with the VLAN name, status, and its ports.                                                                                                    |  |  |  |
|--------------------|-------------------------------|----------------------------------------------------------------------------------------------------|--|--|--|
|                    | group                         | (Optional) Displays information about VLAN groups.                                                                                                    |  |  |  |
|                    | id vlan-id                    | (Optional) Displays information about a single VLAN identified by the VLAN ID number. For <i>vlan-id</i> , the range is 1 to 4094.                                                                                                    |  |  |  |
|                    | mtu                           | (Optional) Displays a list of VLANs and the minimum and maximum transmission unit (MTU) sizes configured on ports in the VLAN.                                                                                                    |  |  |  |
|                    | name vlan-name                | (Optional) Displays information about a single VLAN identified<br>by the VLAN name. The VLAN name is an ASCII string from 1<br>to 32 characters.                                                                                                    |  |  |  |
|                    | private-vlan                  | (Optional) Displays information about configured private VLANs,<br>including primary and secondary VLAN IDs, type (community,<br>isolated, or primary) and ports belonging to the private VLAN. This<br>keyword is only supported if your switch is running the IP services<br>feature set. |  |  |  |
|                    | type                          | (Optional) Displays only private VLAN ID and type.                                                                                                    |  |  |  |
|                    | remote-span                   | (Optional) Displays information about Remote SPAN (RSPAN) VLANs.                                                                                                    |  |  |  |
|                    | summary                       | (Optional) Displays VLAN summary information.                                                                                                    |  |  |  |
|                    |                               |                                                                                                    |  |  |  |
| Note               | The <b>ifindex</b> keyword is | not supported, even though it is visible in the command-line help string.                                                                                                    |  |  |  |
| Command Default    | None                          |                                                                                                    |  |  |  |
| Command Modes      | User EXEC                     |                                                                                                    |  |  |  |
| Command History    | Release                       | Modification                                                                                                    |  |  |  |
|                    | Cisco IOS XE Everest 1        | 6.5.1a This command was introduced.                                                                                                    |  |  |  |
|                    |                               |                                                                                                    |  |  |  |

#### **Usage Guidelines**

In the **show vlan mtu** command output, the MTU\_Mismatch column shows whether all the ports in the VLAN have the same MTU. When yes appears in the column, it means that the VLAN has ports with different MTUs, and packets that are switched from a port with a larger MTU to a port with a smaller MTU might be dropped. If the VLAN does not have an SVI, the hyphen (-) symbol appears in the SVI\_MTU column. If the MTU-Mismatch column displays yes, the names of the ports with the MinMTU and the MaxMTU appear.

If you try to associate a private VLAN secondary VLAN with a primary VLAN before you define the secondary VLAN, the secondary VLAN is not included in the **show vlan private-vlan** command output.

In the **show vlan private-vlan type** command output, a type displayed as normal means a VLAN that has a private VLAN association but is not part of the private VLAN. For example, if you define and associate two VLANs as primary and secondary VLANs and then delete the secondary VLAN configuration without removing the association from the primary VLAN, the VLAN that was the secondary VLAN is shown as normal in the display. In the **show vlan private-vlan** output, the primary and secondary VLAN pair is shown as nonoperational.

This is an example of output from the **show vlan** command. See the table that follows for descriptions of the fields in the display.

|                                   | Name             | ow vlan   |      |        | Sta        | tus P                                                                                       | orts                                                                                                    |                                                                                                    |                                                                                                    |                                                                                                    |
|-----------------------------------|------------------|-----------|------|--------|------------|---------------------------------------------------------------------------------------------|----------------------------------------------------------------------------------------------------|----------------------------------------------------------------------------------------------------|----------------------------------------------------------------------------------------------------|----------------------------------------------------------------------------------------------------|
| 40<br>300<br>1002<br>1003<br>1004 | token-<br>fddine | 002<br>10 | lt   |        | act<br>act | G<br>G<br>G<br>G<br>G<br>G<br>G<br>G<br>G<br>G<br>G<br>G<br>G<br>G<br>G<br>G<br>G<br>G<br>G | i1/0/5<br>i1/0/8<br>i1/0/14<br>i1/0/14<br>i1/0/14<br>i1/0/2<br>i1/0/2<br>i1/0/2<br>i1/0/2<br>i1/0/3<br>i1/0/3<br>i1/0/3<br>i1/0/3<br>i1/0/4<br>i1/0/4 | Gil/0/3,<br>Gil/0/6,<br>Gil/0/9,<br>Gil/0/3,<br>Gil/0/3,<br>Gil/0/3,<br>Gil/0/3,<br>Gil/0/3,<br>Gil/0/3,<br>Gil/0/3,<br>Gil/0/3,<br>Gil/0/3,<br>Gil/0/4,<br>Gil/0/4,<br>Gil/0/4 | , Gi1/0,<br>, Gi1/0,<br>12, Gi1,<br>15, Gi1,<br>18, Gi1,<br>21, Gi1,<br>24, Gi1,<br>24, Gi1,<br>30, Gi1,<br>33, Gi1,<br>36, Gi1,<br>39, Gi1,<br>42, Gi1, | /7<br>/10<br>/0/13<br>/0/16<br>/0/19<br>/0/22<br>/0/25<br>/0/28<br>/0/31<br>/0/31<br>/0/34<br>/0/37<br>/0/40<br>/0/43 |
| VLAN                              | Туре             | SAID      | MTU  | Parent | RingNo     | BridgeN                                                                                     | io Stp                                                                                                    | BrdgMode                                                                                                    | Trans1                                                                                                    | Trans2                                                                                                    |
| 1                                 | enet             | 100001    | 1500 | _      | _          | _                                                                                           |                                                                                                    | _                                                                                                    | 0                                                                                                    | 0                                                                                                    |
|                                   |                  | 100002    | 1500 |        | _          | -                                                                                           | -                                                                                                    | -                                                                                                    | 0                                                                                                    | 0                                                                                                    |
| 0                                 | enet             | 100040    | 1500 | -      | -          | -                                                                                           | -                                                                                                    | -                                                                                                    | 0                                                                                                    | 0                                                                                                    |
| 00                                | enet             | 100300    | 1500 | -      | -          | -                                                                                           | -                                                                                                    | -                                                                                                    | 0                                                                                                    | 0                                                                                                    |
| 002                               | fddi             | 101002    | 1500 | -      | -          | -                                                                                           | -                                                                                                    | -                                                                                                    | 0                                                                                                    | 0                                                                                                    |
| .003                              | tr               | 101003    | 1500 | -      | _          | -                                                                                           | -                                                                                                    | -                                                                                                    | 0                                                                                                    | 0                                                                                                    |
| 004                               | fdnet            | 101004    | 1500 |        | -          | -                                                                                           | ieee                                                                                                    | -                                                                                                    | 0                                                                                                    | 0                                                                                                    |
| 005                               | trnet            | 101005    | 1500 | -      | -          | -                                                                                           | ibm                                                                                                    | -                                                                                                    | 0                                                                                                    | 0                                                                                                    |
|                                   |                  | 102000    | 1500 |        | -          | -                                                                                           | -                                                                                                    | -                                                                                                    | 0                                                                                                    | 0                                                                                                    |
|                                   |                  | 103000    |      | -      | -          | -                                                                                           | -                                                                                                    | -                                                                                                    | 0                                                                                                    | 0                                                                                                    |
| Remot                             | e SPAN           | N VLANs   |      |        |            |                                                                                             |                                                                                                    |                                                                                                    |                                                                                                    |                                                                                                    |

16

2000,3000

Primary Secondary Type Ports

| Field                        | Description                                                                                                    |  |  |
|------------------------------|----------------------------------------------------------------------------------------------------|--|--|
| VLAN                         | VLAN number.                                                                                                    |  |  |
| Name                         | Name, if configured, of the VLAN.                                                                                                    |  |  |
| Status                       | Status of the VLAN (active or suspend).                                                                                                    |  |  |
| Ports                        | Ports that belong to the VLAN.                                                                                                    |  |  |
| Туре                         | Media type of the VLAN.                                                                                                    |  |  |
| SAID                         | Security association ID value for the VLAN.                                                                                                    |  |  |
| MTU                          | Maximum transmission unit size for the VLAN.                                                                                                    |  |  |
| Parent                       | Parent VLAN, if one exists.                                                                                                    |  |  |
| RingNo                       | Ring number for the VLAN, if applicable.                                                                                                    |  |  |
| BrdgNo                       | Bridge number for the VLAN, if applicable.                                                                                                    |  |  |
| Stp                          | Spanning Tree Protocol type used on the VLAN.                                                                                                    |  |  |
| BrdgMode                     | Bridging mode for this VLAN—possible values are source-route bridging (SRB) and source-route transparent (SRT); the default is SRB.                                                              |  |  |
| Trans1                       | Translation bridge 1.                                                                                                    |  |  |
| Trans2                       | Translation bridge 2.                                                                                                    |  |  |
| Remote SPAN VLANs            | Identifies any RSPAN VLANs that have been configured.                                                                                                    |  |  |
| Primary/Secondary/Type/Ports | Includes any private VLANs that have been configured, including the primary VLAN ID, the secondary VLAN ID, the type of secondary VLAN (community or isolated), and the ports that belong to it. |  |  |

This is an example of output from the **show vlan private-vlan** command:

| Device> show vlan private-vlan |                                                            |
|--------------------------------|------------------------------------------------------------|
| Primary Secondary Type         | Ports                                                      |
|                                |                                                            |
| 10 501 isolated                | Gi3/0/3                                                    |
| 10 502 community               | Gi2/0/11                                                   |
| 10 503 non-operatio            | nal3 -                                                     |
| 20 25 isolated                 | Gi1/0/13, Gi1/0/20, Gi1/0/22, Gi1/0/1, Gi2/0/13, Gi2/0/22, |
| Gi3/0/13, Gi3/0/14, Gi3/0/20,  | Gi3/0/1                                                    |
| 20 30 community                | Gi1/0/13, Gi1/0/20, Gi1/0/21, Gi1/0/1, Gi2/0/13, Gi2/0/20, |
| Gi3/0/14, Gi3/0/20, Gi3/0/21,  | Gi3/0/1                                                    |
| 20 35 community                | Gi1/0/13, Gi1/0/20, Gi1/0/23, Gi1/0/33. Gi1/0/1, Gi2/0/13, |
| Gi3/0/14, Gi3/0/20. Gi3/0/23,  | Gi3/0/33, Gi3/0/1                                          |

| 20   | 55   | non-operational |          |           |          |           |          |
|------|------|-----------------|----------|-----------|----------|-----------|----------|
| 2000 | 2500 | isolated        | Gi1/0/5, | Gi1/0/10, | Gi2/0/5, | Gi2/0/10, | Gi2/0/15 |

#### This is an example of output from the show vlan private-vlan type command:

Device> **show vlan private-vlan type** Vlan Type ---- ------10 primary

501 isolated 502 community

503 normal

This is an example of output from the show vlan summary command:

| Device> show vlan summary         |   |    |
|-----------------------------------|---|----|
| Number of existing VLANs          | : | 45 |
| Number of existing VTP VLANs      | : | 45 |
| Number of existing extended VLANS | : | 0  |

#### This is an example of output from the show vlan id command:

|        | ce# <b>sh</b><br>Name | ow vlan id | 2    |        | Stat         | tus 1   | Ports  |                    |        |        |
|--------|-----------------------|------------|------|--------|--------------|---------|--------|--------------------|--------|--------|
| 2<br>2 | VLAN0<br>VLAN0        |            |      |        | act:<br>act: |         | -      | Gi1/0/8<br>Gi2/0/2 |        |        |
| VLAN   | Туре                  | SAID       | MTU  | Parent | RingNo       | Bridgel | No Stp | BrdgMode           | Transl | Trans2 |
| 2      | enet                  | 100002     | 1500 | -      | -            | -       | -      | -                  | 0      | 0      |

Remote SPAN VLANs

Disabled

18

## show vtp

To display general information about the VLAN Trunking Protocol (VTP) management domain, status, and counters, use the **show vtp** command in EXEC mode.

| Syntax Description | counters                                                                                                    | Displays the VTP statistics for the device.                                                                                                    |  |  |  |  |  |  |
|--------------------|----------------------------------------------------------------------------------------------------|----------------------------------------------------------------------------------------------------|--|--|--|--|--|--|
|                    | devices                                                                                                    | Displays information about all VTP version 3 devices in the domain.<br>keyword applies only if the device is not running VTP version 3.                                                          |  |  |  |  |  |  |
|                    | conflicts                                                                                                    | conflicts(Optional) Displays information about VTP version 3 devices that have<br>conflicting primary servers. This command is ignored when the device is<br>in VTP transparent or VTP off mode. |  |  |  |  |  |  |
|                    | interface Displays VTP status and configuration for all interfaces or the specifi interface.                                                                                     |                                                                                                    |  |  |  |  |  |  |
|                    | interface-id                                                                                                    | <i>interface-id</i> (Optional) Interface for which to display VTP status and configuration<br>This can be a physical interface or a port channel.                                                |  |  |  |  |  |  |
|                    | password         Displays the configured VTP password (available in privileged EXEC mode only).                                                                                  |                                                                                                    |  |  |  |  |  |  |
|                    | status                                                                                                    | Displays general information about the VTP management domain sta                                                                                                    |  |  |  |  |  |  |
| Command Default    | None                                                                                                    |                                                                                                    |  |  |  |  |  |  |
| Command Modes      | User EXEC                                                                                                    |                                                                                                    |  |  |  |  |  |  |
|                    | Privileged EXEC                                                                                                    |                                                                                                    |  |  |  |  |  |  |
| Command History    | Release                                                                                                    | Modification                                                                                                    |  |  |  |  |  |  |
|                    | Cisco IOS XE Everes                                                                                                    | t 16.5.1a This command was introduced.                                                                                                    |  |  |  |  |  |  |
| Usage Guidelines   | When you enter the <b>show vtp password</b> command when the device is running VTP version 3, the follows these rules:                                                           |                                                                                                    |  |  |  |  |  |  |
|                    | • If the <b>password</b> global configuration command did not specify the <b>hidden</b> keyword and encryption is not enabled on the device, the password appears in clear text. |                                                                                                    |  |  |  |  |  |  |
|                    | • If the <b>password</b> <i>password</i> command did not specify the <b>hidden</b> keyword and encryption is enabled on the device, the encrypted password appears.              |                                                                                                    |  |  |  |  |  |  |
|                    | • If the <b>password</b> displayed.                                                                                                    | password command is included the hidden keyword, the hexadecimal secret key                                                                                                    |  |  |  |  |  |  |
|                    |                                                                                                    |                                                                                                    |  |  |  |  |  |  |

show vtp {counters | devices [conflicts] | interface [interface-id] | password | status}

This is an example of output from the **show vtp devices** command. A **Yes** in the **Conflict** column indicates that the responding server is in conflict with the local server for the feature; that is, when two devices in the same domain do not have the same primary server for a database.

```
Device# show vtp devices

Retrieving information from the VTP domain. Waiting for 5 seconds.

VTP Database Conf device ID Primary Server Revision System Name

lict

VLAN Yes 00b0.8e50.d000 000c.0412.6300 12354 main.cisco.com

MST No 00b0.8e50.d000 0004.AB45.6000 24 main.cisco.com

VLAN Yes 000c.0412.6300=000c.0412.6300 67 qwerty.cisco.com
```

This is an example of output from the **show vtp counters** command. The table that follows describes each field in the display.

```
Device> show vtp counters
VTP statistics:
Summary advertisements received
                                 : 0
Subset advertisements received
                                  : 0
                               : 0
Request advertisements received
Summary advertisements transmitted : 0
Subset advertisements transmitted : 0
Request advertisements transmitted : 0
Number of config revision errors : 0
Number of config digest errors
                                  : 0
Number of V1 summary errors
                                 : 0
```

VTP pruning statistics:

| Trunk    | Join Transmitted 3 | Join Received | Summary advts received from non-pruning-capable device |
|----------|--------------------|---------------|--------------------------------------------------------|
| Gi1/0/47 | 0                  | 0             | 0                                                      |
| Gi1/0/48 | 0                  | 0             | 0                                                      |
| Gi2/0/1  | 0                  | 0             | 0                                                      |
| Gi3/0/2  | 0                  | 0             | 0                                                      |

#### Table 2: show vtp counters Field Descriptions

| Field                           | Description                                                                                                    |
|---------------------------------|----------------------------------------------------------------------------------------------------|
| Summary advertisements received | Number of summary advertisements received by this<br>device on its trunk ports. Summary advertisements<br>contain the management domain name, the<br>configuration revision number, the update timestamp<br>and identity, the authentication checksum, and the<br>number of subset advertisements to follow. |
| Subset advertisements received  | Number of subset advertisements received by this device on its trunk ports. Subset advertisements contain all the information for one or more VLANs.                                                                                                    |
| Request advertisements received | Number of advertisement requests received by this<br>device on its trunk ports. Advertisement requests<br>normally request information on all VLANs. They<br>can also request information on a subset of VLANs.                                                                                              |

I

| Field                                   | Description                                                                                                    |
|-----------------------------------------|----------------------------------------------------------------------------------------------------|
| Summary advertisements transmitted      | Number of summary advertisements sent by this<br>device on its trunk ports. Summary advertisements<br>contain the management domain name, the<br>configuration revision number, the update timestamp<br>and identity, the authentication checksum, and the<br>number of subset advertisements to follow.                                      |
| Subset advertisements transmitted       | Number of subset advertisements sent by this device<br>on its trunk ports. Subset advertisements contain all<br>the information for one or more VLANs.                                                                                                    |
| Request advertisements transmitted      | Number of advertisement requests sent by this device<br>on its trunk ports. Advertisement requests normally<br>request information on all VLANs. They can also<br>request information on a subset of VLANs.                                                                                                    |
| Number of configuration revision errors | Number of revision errors.                                                                                                    |
|                                         | Whenever you define a new VLAN, delete an existing<br>one, suspend or resume an existing VLAN, or modify<br>the parameters on an existing VLAN, the<br>configuration revision number of the device<br>increments.                                                                                                    |
|                                         | Revision errors increment whenever the device<br>receives an advertisement whose revision number<br>matches the revision number of the device, but the<br>MD5 digest values do not match. This error means<br>that the VTP password in the two devices is different<br>or that the devices have different configurations.                     |
|                                         | These errors indicate that the device is filtering<br>incoming advertisements, which causes the VTP<br>database to become unsynchronized across the<br>network.                                                                                                    |
| Number of configuration digest errors   | Number of MD5 digest errors.                                                                                                    |
|                                         | Digest errors increment whenever the MD5 digest in<br>the summary packet and the MD5 digest of the<br>received advertisement calculated by the device do<br>not match. This error usually means that the VTP<br>password in the two devices is different. To solve this<br>problem, make sure the VTP password on all devices<br>is the same. |
|                                         | These errors indicate that the device is filtering<br>incoming advertisements, which causes the VTP<br>database to become unsynchronized across the<br>network.                                                                                                    |

| Field                                                  | Description                                                                                                    |
|--------------------------------------------------------|----------------------------------------------------------------------------------------------------|
| Number of V1 summary errors                            | Number of Version 1 errors.                                                                                                    |
|                                                        | Version 1 summary errors increment whenever a<br>device in VTP V2 mode receives a VTP Version 1<br>frame. These errors indicate that at least one<br>neighboring device is either running VTP Version 1<br>or VTP Version 2 with V2-mode disabled. To solve<br>this problem, change the configuration of the devices<br>in VTP V2-mode to disabled. |
| Join Transmitted                                       | Number of VTP pruning messages sent on the trunk.                                                                                                    |
| Join Received                                          | Number of VTP pruning messages received on the trunk.                                                                                                    |
| Summary Advts Received from non-pruning-capable device | Number of VTP summary messages received on the trunk from devices that do not support pruning.                                                                                                    |

This is an example of output from the **show vtp status** command. The table that follows describes each field in the display.

```
Device> show vtp status
```

```
VTP Version capable
                              : 1 to 3
VTP version running
                              : 1
VTP Domain Name
                              :
VTP Pruning Mode
                              : Disabled
                              : Disabled
: 2037.06ce.3580
VTP Traps Generation
Device ID
Configuration last modified by 192.168.1.1 at 10-10-12 04:34:02
Local updater ID is 192.168.1.1 on interface LIINO (first layer3 interface found
)
Feature VLAN:
_____
VTP Operating Mode
                                 : Server
Maximum VLANs supported locally : 1005
Number of existing VLANs
                                : 7
Configuration Revision
                                 : 2
MD5 digest
                                 : 0xA0 0xA1 0xFE 0x4E 0x7E 0x5D 0x97 0x41
```

| Table 3: show vtp status Field Descriptions |  |
|---------------------------------------------|--|

| Field               | Description                                                                                                    |
|---------------------|----------------------------------------------------------------------------------------------------|
| VTP Version capable | Displays the VTP versions that are capable of operating on the device.                                                     |
| VTP Version running | Displays the VTP version operating on the device. By default, the device implements Version 1 but can be set to Version 2. |
| VTP Domain Name     | Name that identifies the administrative domain for the device.                                                             |

0x89 0xB9 0x9B 0x70 0x03 0x61 0xE9 0x27

I

| Field                           | Description                                                                                                    |
|---------------------------------|----------------------------------------------------------------------------------------------------|
| VTP Pruning Mode                | Displays whether pruning is enabled or disabled.<br>Enabling pruning on a VTP server enables pruning<br>for the entire management domain. Pruning restricts<br>flooded traffic to those trunk links that the traffic must<br>use to access the appropriate network devices.                                                                               |
| VTP Traps Generation            | Displays whether VTP traps are sent to a network management station.                                                                                                    |
| Device ID                       | Displays the MAC address of the local device.                                                                                                    |
| Configuration last modified     | Displays the date and time of the last configuration<br>modification. Displays the IP address of the device<br>that caused the configuration change to the database.                                                                                                    |
| VTP Operating Mode              | Displays the VTP operating mode, which can be server, client, or transparent.                                                                                                    |
|                                 | Server—A device in VTP server mode is enabled for<br>VTP and sends advertisements. You can configure<br>VLANs on it. The device guarantees that it can<br>recover all the VLAN information in the current VTP<br>database from NVRAM after reboot. By default, every<br>device is a VTP server.                                                           |
|                                 | <b>Note</b> The device automatically changes from VTP server mode to VTP client mode if it detects a failure while writing the configuration to NVRAM and cannot return to server mode until the NVRAM is functioning.                                                                                                    |
|                                 | <b>Client</b> —A device in VTP client mode is enabled for<br>VTP, can send advertisements, but does not have<br>enough nonvolatile storage to store VLAN<br>configurations. You cannot configure VLANs on it.<br>When a VTP client starts up, it does not send VTP<br>advertisements until it receives advertisements to<br>initialize its VLAN database. |
|                                 | <b>Transparent</b> —A device in VTP transparent mode is disabled for VTP, does not send or learn from advertisements sent by other devices, and cannot affect VLAN configurations on other devices in the network. The device receives VTP advertisements and forwards them on all trunk ports except the one on which the advertisement was received.    |
| Maximum VLANs Supported Locally | Maximum number of VLANs supported locally.                                                                                                    |
| Number of Existing VLANs        | Number of existing VLANs.                                                                                                    |

| Field                  | Description                                           |
|------------------------|-------------------------------------------------------|
| Configuration Revision | Current configuration revision number on this device. |
| MD5 Digest             | A 16-byte checksum of the VTP configuration.          |

This is an example of output from the **show vtp status** command for a device running VTP version 3:

## switchport mode private-vlan

To configure an interface as either a host private-VLAN port or a promiscuous private-VLAN port, use the **switchport mode private-vlan** command in interface configuration mode. To reset the mode to the appropriate default for the device, use the **no** form of this command.

switchport mode private-vlan{host | promiscuous}
no switchport mode private-vlan

| Syntax Description | <b>host</b> Configures the interface as a private-VLAN host port. Host ports belong to private-VLAN secondary VLANs and are either community ports or isolated ports, depending on the VLAN to which they belong.   |               |                         |                                                                                                    |  |
|--------------------|----------------------------------------------------------------------------------------------------|---------------|-------------------------|----------------------------------------------------------------------------------------------------|--|
|                    | <b>promiscuous</b> Configures the interface as a private-VLAN promiscuous port. Promiscuous ports are members of private-VLAN primary VLANs.                                                                        |               |                         |                                                                                                    |  |
| Command Default    | None                                                                                                    |               |                         |                                                                                                    |  |
| Command Modes      | Interface configuration                                                                                                    |               |                         |                                                                                                    |  |
| Command History    | Release                                                                                                    |               | Modification            |                                                                                                    |  |
|                    | Cisco IOS X<br>16.5.1a                                                                                                    | E Everest     | This command was introd | uced.                                                                                                   |  |
| Usage Guidelines   | A private-VLAN host or promiscuous port cannot be a Switched Port Analyzer (SPAN) destination port. If you configure a SPAN destination port as a private-VLAN host or promiscuous port, the port becomes inactive. |               |                         |                                                                                                    |  |
|                    | Do not configure private VLAN on ports with these other features:                                                                                                    |               |                         |                                                                                                    |  |
|                    | Dynamic-access port VLAN membership                                                                                                    |               |                         |                                                                                                    |  |
|                    | • Dynamic                                                                                                    | c Trunking Pr | rotocol (DTP)           |                                                                                                    |  |
|                    | • Port Agg                                                                                                    | gregation Pro | tocol (PAgP)            |                                                                                                    |  |
|                    | Link Aggregation Control Protocol (LACP)                                                                                                    |               |                         |                                                                                                    |  |
|                    | Multicast VLAN Registration (MVR)                                                                                                    |               |                         |                                                                                                    |  |
|                    | • Voice V                                                                                                    | LAN           |                         |                                                                                                    |  |
|                    | While a port is part of the private-VLAN configuration, any EtherChannel configuration for it is inactive                                                                                                    |               |                         |                                                                                                    |  |
|                    | A private-VLAN port cannot be a secure port and should not be configured as a protected port.                                                                                                    |               |                         |                                                                                                    |  |
|                    | For more information about private-VLAN interaction with other features, see the software configuration guide for this release.                                                                                     |               |                         |                                                                                                    |  |
|                    |                                                                                                    |               |                         | ort Fast and bridge-protocol-data-unit (BPDU) guard<br>ops due to misconfigurations and to speed up STP |  |

If you configure a port as a private-VLAN host port and you do not configure a valid private-VLAN association by using the **switchport private-vlan host-association** command, the interface becomes inactive.

If you configure a port as a private-VLAN promiscuous port and you do not configure a valid private VLAN mapping by using theswitchport private-vlan mapping command, the interface becomes inactive.

**Examples** 

This example shows how to configure an interface as a private-VLAN host port and associate it to primary VLAN 20. The interface is a member of secondary isolated VLAN 501 and primary VLAN 20.

```
Device(config) # interface gigabitethernet2/0/1
Device(config-if) # switchport mode private-vlan host
Device (config-if) # switchport private-vlan host-association 20 501
Device (config-if) # end
```

This example shows how to configure an interface as a private-VLAN promiscuous port and map it to a private VLAN. The interface is a member of primary VLAN 20 and secondary VLANs 501 to 503 are mapped to it.

```
Device(config) # interface gigabitethernet2/0/1
Device(config-if) # switchport mode private-vlan promiscuous
Device (config-if) # switchport private-vlan mapping 20 501-503
Device (config-if) # end
```

To set a port priority for the incoming untagged frames or the priority of frames received by the IP phone connected to the specified port, use the **switchport priority extend** command in interface configuration mode. To return to the default setting, use the **no** form of this command.

switchport priority extend {cos value | trust}
no switchport priority extend

| Syntax Description | cosSets the IP phone port to override the IEEE 802.1p priority received from the PC or the attached<br>device with the specified class of service (CoS) value. The range is 0 to 7. Seven is the highest<br>priority. The default is 0. |                                                                                                    |         |  |  |  |  |
|--------------------|----------------------------------------------------------------------------------------------------|----------------------------------------------------------------------------------------------------|---------|--|--|--|--|
|                    | trust                                                                                                    | Sets the IP phone port to trust the IEEE 802.1p priority received from the PC or the attach device.                                                                                                    | led     |  |  |  |  |
| Command Default    | The defa                                                                                                    | efault port priority is set to a CoS value of 0 for untagged frames received on the port.                                                                                                    |         |  |  |  |  |
| Command Modes      | Interface                                                                                                    | e configuration                                                                                                    |         |  |  |  |  |
| Command History    | Release                                                                                                    | e Modification                                                                                                    |         |  |  |  |  |
|                    | Cisco IC<br>16.5.1a                                                                                                    | OS XE Everest This command was introduced.                                                                                                    |         |  |  |  |  |
| Usage Guidelines   | packets t<br>Cisco IP                                                                                                    | oice VLAN is enabled, you can configure the device to send the Cisco Discovery Protocol (C<br>to instruct the IP phone how to send data packets from the device attached to the access port<br>P Phone. You must enable CDP on the device port connected to the Cisco IP Phone to send th<br>ration to the Cisco IP Phone. (CDP is enabled by default globally and on all device interfaces | on the  |  |  |  |  |
|                    | You shou<br>2 ports.                                                                                                    | ould configure voice VLAN on device access ports. You can configure a voice VLAN only or                                                                                                    | n Layer |  |  |  |  |
|                    | This example shows how to configure the IP phone connected to the specified port to trust the received IEEE 802.1p priority:                                                                                                    |                                                                                                    |         |  |  |  |  |
|                    |                                                                                                    | <pre>(config) # interface gigabitethernet1/0/2 (config-if) # switchport priority extend trust</pre>                                                                                                    |         |  |  |  |  |
|                    |                                                                                                    | verify your settings by entering the <b>show interfaces</b> <i>interface-id</i> <b>switchport</b> privileged command.                                                                                                    |         |  |  |  |  |

## switchport trunk

To set the trunk characteristics when the interface is in trunking mode, use the **switchport trunk** command in interface configuration mode. To reset a trunking characteristic to the default, use the **no** form of this command.

switchport trunk {allowed vlan *vlan-list* | native vlan *vlan-id* | pruning vlan *vlan-list*} no switchport trunk {allowed vlan | native vlan | pruning vlan}

| Syntax Description | allowed vlan v            | <i>clan-list</i> Sets the list of allowed VLANs that can receive and send traffic on this interface in tagged format when in trunking mode. See the Usage Guidelines for the <i>vlan-list</i> choices. |
|--------------------|---------------------------|----------------------------------------------------------------------------------------------------|
|                    | native vlan vla           | <i>un-id</i> Sets the native VLAN for sending and receiving untagged traffic when the interface is in IEEE 802.1Q trunking mode. The range is 1 to 4094.                                               |
|                    | pruning vlan              | <i>vlan-list</i> Sets the list of VLANs that are eligible for VTP pruning when in trunking mode.<br>See the Usage Guidelines for the <i>vlan-list</i> choices.                                         |
| Command Default    | VLAN 1 is the de          | efault native VLAN ID on the port.                                                                                                    |
|                    | The default for al        | l VLAN lists is to include all VLANs.                                                                                                    |
| Command Modes      | Interface configu         | ration                                                                                                    |
| Command History    | Release                   | Modification                                                                                                    |
|                    | Cisco IOS XE E<br>16.5.1a | verest This command was introduced.                                                                                                    |
| Usage Guidelines   | The <i>vlan-list</i> form | nat is <b>all   none   [add   remove   except]</b> <i>vlan-atom</i> [, <i>vlan-atom</i> ]:                                                                                                    |
|                    | -                         | all VLANs from 1 to 4094. This is the default. This keyword is not allowed on commands ermit all VLANs in the list to be set at the same time.                                                         |
|                    |                           | es an empty list. This keyword is not allowed on commands that require certain VLANs to east one VLAN to be set.                                                                                       |
|                    |                           | e defined list of VLANs to those currently set instead of replacing the list. Valid IDs are from<br>stended-range VLANs (VLAN IDs greater than 1005) are valid in some cases.                          |
|                    |                           |                                                                                                    |
|                    | Note                      | You can add extended-range VLANs to the allowed VLAN list, but not to the pruning-eligible VLAN list.                                                                                                  |
|                    | Separate nor              | nconsecutive VLAN IDs with a comma; use a hyphen to designate a range of IDs.                                                                                                    |

• **remove** removes the defined list of VLANs from those currently set instead of replacing the list. Valid IDs are from 1 to 1005; extended-range VLAN IDs are valid in some cases.

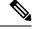

**Note** You can remove extended-range VLANs from the allowed VLAN list, but you cannot remove them from the pruning-eligible list.

- except lists the VLANs that should be calculated by inverting the defined list of VLANs. (VLANs are added except the ones specified.) Valid IDs are from 1 to 1005. Separate nonconsecutive VLAN IDs with a comma; use a hyphen to designate a range of IDs.
- *vlan-atom* is either a single VLAN number from 1 to 4094 or a continuous range of VLANs described by two VLAN numbers, the lesser one first, separated by a hyphen.

Native VLANs:

- All untagged traffic received on an IEEE 802.1Q trunk port is forwarded with the native VLAN configured for the port.
- If a packet has a VLAN ID that is the same as the sending-port native VLAN ID, the packet is sent without a tag; otherwise, the switch sends the packet with a tag.
- The **no** form of the **native vlan** command resets the native mode VLAN to the appropriate default VLAN for the device.

Allowed VLAN:

- To reduce the risk of spanning-tree loops or storms, you can disable VLAN 1 on any individual VLAN trunk port by removing VLAN 1 from the allowed list. When you remove VLAN 1 from a trunk port, the interface continues to send and receive management traffic, for example, Cisco Discovery Protocol (CDP), Port Aggregation Protocol (PAgP), Link Aggregation Control Protocol (LACP), Dynamic Trunking Protocol (DTP), and VLAN Trunking Protocol (VTP) in VLAN 1.
- The **no** form of the **allowed vlan** command resets the list to the default list, which allows all VLANs.

Trunk pruning:

- The pruning-eligible list applies only to trunk ports.
- Each trunk port has its own eligibility list.
- If you do not want a VLAN to be pruned, remove it from the pruning-eligible list. VLANs that are pruning-ineligible receive flooded traffic.
- VLAN 1, VLANs 1002 to 1005, and extended-range VLANs (VLANs 1006 to 4094) cannot be pruned.

This example shows how to configure VLAN 3 as the default for the port to send all untagged traffic:

```
Device(config)# interface gigabitethernet1/0/2
Device(config-if)# switchport trunk native vlan 3
```

This example shows how to add VLANs 1, 2, 5, and 6 to the allowed list:

```
Device(config)# interface gigabitethernet1/0/2
Device(config-if)# switchport trunk allowed vlan add 1,2,5,6
```

This example shows how to remove VLANs 3 and 10 to 15 from the pruning-eligible list:

```
Device(config)# interface gigabitethernet1/0/2
Device(config-if)# switchport trunk pruning vlan remove 3,10-15
```

You can verify your settings by entering the **show interfaces** *interface-id* **switchport** privileged EXEC command.

## vlan

|                    | To add a VLAN and to enter the VLAN configuration mode, use the <b>vlan</b> command in global configuration mode. To delete the VLAN, use the <b>no</b> form of this command.<br><b>vlan</b> <i>vlan-id</i> <b>no vlan</b> <i>vlan-id</i>                                                                                                    |                                         |                                                                                                    |  |
|--------------------|----------------------------------------------------------------------------------------------------|-----------------------------------------|----------------------------------------------------------------------------------------------------|--|
|                    |                                                                                                    |                                         |                                                                                                    |  |
| Syntax Description | vlan-id ID of the VLAN to be added and configured. The range is 1 to 4094. You can enter a single VL<br>ID, a series of VLAN IDs separated by commas, or a range of VLAN IDs separated by hyphe                                                                                                    |                                         |                                                                                                    |  |
| Command Default    | None                                                                                                    |                                         |                                                                                                    |  |
| Command Modes      | Global configuration                                                                                                    | on                                      |                                                                                                    |  |
| Command History    | Release                                                                                                    | Modification                            |                                                                                                    |  |
|                    | Cisco IOS XE Eve                                                                                                    | rest 16.5.1a This command was introduc  | ced.                                                                                                    |  |
| Usage Guidelines   | You can use the <b>vlan</b> <i>vlan-id</i> global configuration command to add normal-range VLANs (VLAN IDs 1 to 1005) or extended-range VLANs (VLAN IDs 1006 to 4094). Configuration information for normal-range VLANs is always saved in the VLAN database, and you can display this information by entering the <b>show vlan</b> privileged EXEC command. If the VTP mode is transparent, VLAN configuration information for normal-range VLANs is also saved in the device running configuration file. VLAN IDs in the extended range are not saved in the VLAN database, but they are stored in the switch running configuration file, and you can save the configuration in the startup configuration file. |                                         |                                                                                                    |  |
|                    | VTP version 3 supp<br>1 to 1005.                                                                                                    | ports propagation of extended-range VLA | ANs. VTP versions 1 and 2 propagate only VLANs                                                                                                    |  |
|                    | When you save the configuration is sel                                                                                                    | -                                       | tartup configuration file and reboot the device, the                                                                                                    |  |
|                    | name from the ignored (cleared                                                                                                    | e VLAN database matches that in the sta | tion and the VLAN database and the VTP domain<br>artup configuration file, the VLAN database is<br>ions in the startup configuration file are used. The<br>in the VLAN database. |  |
|                    |                                                                                                    |                                         | guration do not match the VLAN database, the LAN IDs 1 to 1005 use the VLAN database                                                                                             |  |
|                    | If you enter an inva                                                                                                    | lid VLAN ID, you receive an error mes   | sage and do not enter VLAN configuration mode.                                                                                                    |  |
|                    | ID of an existing V<br>VLAN. The specifi                                                                                                    | LAN, you do not create a new VLAN,      | N configuration mode. When you enter the VLAN<br>but you can modify VLAN parameters for that<br>you exit the VLAN configuration mode. Only the<br>nmediately.                    |  |

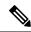

Note

Although all commands are visible, the only VLAN configuration command that is supported on extended-range VLANs is **remote-span**. For extended-range VLANs, all other characteristics must remain at the default state.

These configuration commands are available in VLAN configuration mode. The **no** form of each command returns the characteristic to its default state:

- are *are-number*—Defines the maximum number of all-routes explorer (ARE) hops for this VLAN. This keyword applies only to TrCRF VLANs. The range is 0 to 13. The default is 7. If no value is entered, 0 is assumed to be the maximum.
- backupcrf—Specifies the backup CRF mode. This keyword applies only to TrCRF VLANs.
  - enable—Backup CRF mode for this VLAN.
  - disable—Backup CRF mode for this VLAN (the default).
- **bridge** {*bridge-number* | **type**}—Specifies the logical distributed source-routing bridge, the bridge that interconnects all logical rings that have this VLAN as a parent VLAN in FDDI-NET, Token Ring-NET, and TrBRF VLANs. The range is 0 to 15. The default bridge number is 0 (no source-routing bridge) for FDDI-NET, TrBRF, and Token Ring-NET VLANs. The **type** keyword applies only to TrCRF VLANs and is one of these:
  - srb—Ssource-route bridging
  - srt—Source-route transparent) bridging VLAN
- exit—Applies changes, increments the VLAN database revision number (VLANs 1 to 1005 only), and exits VLAN configuration mode.
- media—Defines the VLAN media type and is one of these:

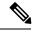

- **Note** The device supports only Ethernet ports. You configure only FDDI and Token Ring media-specific characteristics for VLAN Trunking Protocol (VTP) global advertisements to other devices. These VLANs are locally suspended.
- ethernet—Ethernet media type (the default).
- fd-net—FDDI network entity title (NET) media type.
- fddi—FDDI media type.
- tokenring—Token Ring media type if the VTP v2 mode is disabled, or TrCRF if the VTP Version 2 (v) mode is enabled.
- tr-net—Token Ring network entity title (NET) media type if the VTP v2 mode is disabled or TrBRF media type if the VTP v2 mode is enabled.

See the table that follows for valid commands and syntax for different media types.

• **name** *vlan-name*—Names the VLAN with an ASCII string from 1 to 32 characters that must be unique within the administrative domain. The default is VLANxxxx where xxxx represents four numeric digits (including leading zeros) equal to the VLAN ID number.

- no—Negates a command or returns it to the default setting.
- **parent** *parent-vlan-id*—Specifies the parent VLAN of an existing FDDI, Token Ring, or TrCRF VLAN. This parameter identifies the TrBRF to which a TrCRF belongs and is required when defining a TrCRF. The range is 0 to 1005. The default parent VLAN ID is 0 (no parent VLAN) for FDDI and Token Ring VLANs. For both Token Ring and TrCRF VLANs, the parent VLAN ID must already exist in the database and be associated with a Token Ring-NET or TrBRF VLAN.
- private-vlan—Configures the VLAN as a private VLAN community, isolated, or primary VLAN or configures the association between private VLAN primary and secondary VLANs. For more information, see the private-vlan command.
- remote-span—Configures the VLAN as a Remote SPAN (RSPAN) VLAN. When the RSPAN feature
  is added to an existing VLAN, the VLAN is first deleted and is then recreated with the RSPAN feature.
  Any access ports are deactivated until the RSPAN feature is removed. If VTP is enabled, the new RSPAN
  VLAN is propagated by VTP for VLAN IDs that are lower than 1024. Learning is disabled on the VLAN.
- **ring** *ring-number*—Defines the logical ring for an FDDI, Token Ring, or TrCRF VLAN. The range is 1 to 4095. The default for Token Ring VLANs is 0. For FDDI VLANs, there is no default.
- said *said-value*—Specifies the security association identifier (SAID) as documented in IEEE 802.10. The range is 1 to 4294967294, and the number must be unique within the administrative domain. The default value is 100000 plus the VLAN ID number.
- shutdown—Shuts down VLAN switching on the VLAN. This command takes effect immediately. Other commands take effect when you exit VLAN configuration mode.
- state—Specifies the VLAN state:
  - active means the VLAN is operational (the default).
  - suspend means the VLAN is suspended. Suspended VLANs do not pass packets.
- ste *ste-number*—Defines the maximum number of spanning-tree explorer (STE) hops. This keyword applies only to TrCRF VLANs. The range is 0 to 13. The default is 7.
- **stp type**—Defines the spanning-tree type for FDDI-NET, Token Ring-NET, or TrBRF VLANs. For FDDI-NET VLANs, the default STP type is ieee. For Token Ring-NET VLANs, the default STP type is ibm. For FDDI and Token Ring VLANs, the default is no type specified.
  - ieee—IEEE Ethernet STP running source-route transparent (SRT) bridging.
  - ibm—IBM STP running source-route bridging (SRB).
  - **auto**—STP running a combination of source-route transparent bridging (IEEE) and source-route bridging (IBM).
- **tb-vlan1** *tb-vlan1-id* and **tb-vlan2** *tb-vlan2-id*—Specifies the first and second VLAN to which this VLAN is translationally bridged. Translational VLANs translate FDDI or Token Ring to Ethernet, for example. The range is 0 to 1005. If no value is specified, 0 (no transitional bridging) is assumed.

| Media Type                                     | Valid Syntax                                                                                                    |
|------------------------------------------------|----------------------------------------------------------------------------------------------------|
| Ethernet                                       | name vlan-name, media ethernet, state {suspend  <br>active}, said said-value, remote-span, tb-vlan1<br>tb-vlan1-id, tb-vlan2 tb-vlan2-id                                                                                                    |
| FDDI                                           | <b>name</b> vlan-name, <b>media fddi</b> , <b>state</b> { <b>suspend</b>  <br><b>active</b> }, <b>said</b> said-value, <b>ring</b> ring-number, <b>parent</b><br>parent-vlan-id, <b>tb-vlan1</b> tb-vlan1-id, <b>tb-vlan2</b><br>tb-vlan2-id                       |
| FDDI-NET                                       | name vlan-name, media fd-net , state {suspend  active}, said said-value, bridge bridge-number, stptype {ieee   ibm   auto}, tb-vlan1 tb-vlan1-id,tb-vlan2 tb-vlan2-id                                                                                              |
|                                                | If VTP v2 mode is disabled, do not set the <b>stp type</b> to <b>auto.</b>                                                                                                    |
| Token Ring                                     | VTP v1 mode is enabled.                                                                                                    |
|                                                | <b>name</b> vlan-name, <b>media tokenring</b> , <b>state</b> { <b>suspend</b>   <b>active</b> }, <b>said</b> said-value, <b>ring</b> ring-number, <b>parent</b> parent-vlan-id, <b>tb-vlan1</b> tb-vlan1-id, <b>tb-vlan2</b> tb-vlan2-id                           |
| Token Ring concentrator relay function (TrCRF) | VTP v2 mode is enabled.                                                                                                    |
|                                                | name vlan-name, media tokenring, state {suspend<br>  active}, said said-value, ring ring-number, parent<br>parent-vlan-id, bridge type {srb   srt}, are<br>are-number, ste ste-number, backupcrf {enable  <br>disable}, tb-vlan1 tb-vlan1-id, tb-vlan2 tb-vlan2-id |
| Token Ring-NET                                 | VTP v1 mode is enabled.                                                                                                    |
|                                                | name vlan-name, media tr-net, state {suspend  <br>active}, said said-value, bridge bridge-number, stp<br>type {ieee   ibm}, tb-vlan1 tb-vlan1-id, tb-vlan2<br>tb-vlan2-id                                                                                          |
| Token Ring bridge relay function (TrBRF)       | VTP v2 mode is enabled.                                                                                                    |
|                                                | name vlan-name, media tr-net, state {suspend  <br>active}, said said-value, bridge bridge-number, stp<br>type {ieee   ibm   auto}, tb-vlan1 tb-vlan1-id,<br>tb-vlan2 tb-vlan2-id                                                                                   |

Table 4: Valid Commands and Syntax for Different Media Types

The following table describes the rules for configuring VLANs:

#### **Table 5: VLAN Configuration Rules**

| Configuration                                                                      | Rule                                                                                                    |
|------------------------------------------------------------------------------------|----------------------------------------------------------------------------------------------------|
| VTP v2 mode is enabled, and you are configuring a TrCRF VLAN media type.           | Specify a parent VLAN ID of a TrBRF that already exists in the database.                                                                                                    |
|                                                                                    | Specify a ring number. Do not leave this field blank.                                                                                                    |
|                                                                                    | Specify unique ring numbers when TrCRF VLANs have the same parent VLAN ID. Only one backup concentrator relay function (CRF) can be enabled.                                                                                             |
| VTP v2 mode is enabled, and you are configuring VLANs other than TrCRF media type. | Do not specify a backup CRF.                                                                                                    |
| VTP v2 mode is enabled, and you are configuring a TrBRF VLAN media type.           | Specify a bridge number. Do not leave this field blank.                                                                                                    |
| VTP v1 mode is enabled.                                                            | No VLAN can have an STP type set to auto.                                                                                                    |
|                                                                                    | This rule applies to Ethernet, FDDI, FDDI-NET,<br>Token Ring, and Token Ring-NET VLANs.                                                                                                    |
| Add a VLAN that requires translational bridging (values are not set to zero).      | The translational bridging VLAN IDs that are used must already exist in the database.                                                                                                    |
|                                                                                    | The translational bridging VLAN IDs that a configuration points to must also contain a pointer to the original VLAN in one of the translational bridging parameters (for example, Ethernet points to FDDI, and FDDI points to Ethernet). |
|                                                                                    | The translational bridging VLAN IDs that a configuration points to must be different media types than the original VLAN (for example, Ethernet can point to Token Ring).                                                                 |
|                                                                                    | If both translational bridging VLAN IDs are<br>configured, these VLANs must be different media<br>types (for example, Ethernet can point to FDDI and<br>Token Ring).                                                                     |

This example shows how to add an Ethernet VLAN with default media characteristics. The default includes a *vlan-name* of VLAN *xxxx*, where *xxxx* represents four numeric digits (including leading zeros) equal to the VLAN ID number. The default media is ethernet; the state is active. The default said-value is 100000 plus the VLAN ID; the mtu-size variable is 1500; the stp-type is ieee. When you enter the **exit** VLAN configuration command, the VLAN is added if it did not already exist; otherwise, this command does nothing.

This example shows how to create a new VLAN with all default characteristics and enter VLAN configuration mode:

```
Device(config)# vlan 200
Device(config-vlan)# exit
Device(config)#
```

This example shows how to create a new extended-range VLAN with all the default characteristics, to enter VLAN configuration mode, and to save the new VLAN in the device startup configuration file:

Device (config) # vlan 2000 Device (config-vlan) # end Device# copy running-config startup config

You can verify your setting by entering the show vlan privileged EXEC command.

36

To set or modify the VLAN Trunking Protocol (VTP) configuration characteristics, use the **vtp** command in global configuration mode. To remove the settings or to return to the default settings, use the **no** form of this command.

vtp {domain domain-name | file filename | interface interface-name [only] | mode {client | off | server | transparent} [{mst | unknown | vlan}] | password password [{hidden | secret}] | pruning | version number}

no vtp {file | interface | mode [{client | off | server | transparent}] [{mst | unknown | vlan}] | password | pruning | version}

| Syntax Description | <b>domain</b><br>domain-name              | Specifies the VTP domain name, an ASCII string from 1 to 32 characters that identifies the VTP administrative domain for the device. The domain name is case sensitive.                                                                                                    |
|--------------------|-------------------------------------------|----------------------------------------------------------------------------------------------------|
|                    | file filename                             | Specifies the Cisco IOS file system file where the VTP VLAN configuration is stored.                                                                                                    |
|                    | <b>interface</b><br><i>interface-name</i> | Specifies the name of the interface providing the VTP ID updated for this device.                                                                                                    |
|                    | only                                      | (Optional) Uses only the IP address of this interface as the VTP IP updater.                                                                                                    |
|                    | mode                                      | Specifies the VTP device mode as client, server, or transparent.                                                                                                    |
|                    | client                                    | Places the device in VTP client mode. A device in VTP client mode is enabled for VTP, and can send advertisements, but does not have enough nonvolatile storage to store VLAN configurations. You cannot configure VLANs on a VTP client. VLANs are configured on another device in the domain that is in server mode. When a VTP client starts up, it does not send VTP advertisements until it receives advertisements to initialize its VLAN database. |
|                    | off                                       | Places the device in VTP off mode. A device in VTP off mode functions the same as a VTP transparent device except that it does not forward VTP advertisements on trunk ports.                                                                                                    |
|                    | server                                    | Places the device in VTP server mode. A device in VTP server mode is enabled for VTP and sends advertisements. You can configure VLANs on the device. The device can recover all the VLAN information in the current VTP database from nonvolatile storage after reboot.                                                                                                    |
|                    | transparent                               | Places the device in VTP transparent mode. A device in VTP transparent mode is disabled for VTP, does not send advertisements or learn from advertisements sent by other devices, and cannot affect VLAN configurations on other devices in the network. The device receives VTP advertisements and forwards them on all trunk ports except the one on which the advertisement was received.                                                              |
|                    |                                           | When VTP mode is transparent, the mode and domain name are saved in the device running configuration file, and you can save them in the device startup configuration file by entering the <b>copy running-config startup config</b> privileged EXEC command.                                                                                                    |
|                    | mst                                       | (Optional) Sets the mode for the multiple spanning tree (MST) VTP database (only VTP Version 3).                                                                                                    |

I

|                  | unknown                                                                  | (Optional) Sets the mode for unknown VTP databases (only VTP Version 3).                                                                                                    |  |  |  |
|------------------|--------------------------------------------------------------------------|----------------------------------------------------------------------------------------------------|--|--|--|
|                  | vlan                                                                     | (Optional) Sets the mode for VLAN VTP databases. This is the default (only VTP Version 3).                                                                                                    |  |  |  |
|                  | <b>password</b><br>password                                              | Sets the administrative domain password for the generation of the 16-byte secret value used in MD5 digest calculation to be sent in VTP advertisements and to validate received VTP advertisements. The password can be an ASCII string from 1 to 32 characters. The password is case sensitive.                                                               |  |  |  |
|                  | hidden                                                                   | (Optional) Specifies that the key generated from the password string is saved in the VLAN database file. When the <b>hidden</b> keyword is not specified, the password string is saved in clear text. When the hidden password is entered, you need to reenter the password to issue a command in the domain. This keyword is supported only in VTP Version 3. |  |  |  |
|                  | secret                                                                   | (Optional) Allows the user to directly configure the password secret key (only VTP Version 3).                                                                                                    |  |  |  |
|                  | pruning                                                                  | Enables VTP pruning on the device.                                                                                                    |  |  |  |
|                  | version number                                                           | Sets the VTP Version to Version 1, Version 2, or Version 3.                                                                                                    |  |  |  |
| Command Default  | The default filename is <i>flash:vlan.dat</i> .                          |                                                                                                    |  |  |  |
|                  | The default mode is server mode and the default database is VLAN.        |                                                                                                    |  |  |  |
|                  | In VTP Version 3, for the MST database, the default mode is transparent. |                                                                                                    |  |  |  |
|                  | No domain name or password is defined.                                   |                                                                                                    |  |  |  |
|                  | No password is configured.                                               |                                                                                                    |  |  |  |
|                  | Pruning is disabled.                                                     |                                                                                                    |  |  |  |
|                  | The default version is Version 1.                                        |                                                                                                    |  |  |  |
| Command Modes    | Global configuratio                                                      | n                                                                                                    |  |  |  |
| Command History  | Release                                                                  | Modification                                                                                                    |  |  |  |
|                  | Cisco IOS XE Everest 16.5.1a This command was introduced.                |                                                                                                    |  |  |  |
| Usage Guidelines |                                                                          | P mode, domain name, and VLAN configurations in the device startup configuration file ce, the VTP and VLAN configurations are selected by these conditions:                                                                                                    |  |  |  |
|                  | name from the ignored (cleared                                           | de is transparent in the startup configuration and the VLAN database and the VTP domain<br>VLAN database matches that in the startup configuration file, the VLAN database is<br>ed), and the VTP and VLAN configurations in the startup configuration file are used. The<br>se revision number remains unchanged in the VLAN database.                        |  |  |  |
|                  |                                                                          | de or domain name in the startup configuration do not match the VLAN database, the and VTP mode and configuration for VLAN IDs 1 to 1005 use the VLAN database                                                                                                    |  |  |  |

The **vtp file** *filename* cannot be used to load a new database; it renames only the file in which the existing database is stored.

Follow these guidelines when configuring a VTP domain name:

- The device is in the no-management-domain state until you configure a domain name. While in the no-management-domain state, the device does not send any VTP advertisements even if changes occur to the local VLAN configuration. The device leaves the no-management-domain state after it receives the first VTP summary packet on any port that is trunking or after you configure a domain name by using the **vtp domain** command. If the device receives its domain from a summary packet, it resets its configuration revision number to 0. After the device leaves the no-management-domain state, it cannot be configured to reenter it until you clear the NVRAM and reload the software.
- Domain names are case-sensitive.
- After you configure a domain name, it cannot be removed. You can only reassign it to a different domain.

Follow these guidelines when setting VTP mode:

- The no vtp mode command returns the device to VTP server mode.
- The vtp mode server command is the same as no vtp mode except that it does not return an error if the device is not in client or transparent mode.
- If the receiving device is in client mode, the client device changes its configuration to duplicate the configuration of the server. If you have devices in client mode, be sure to make all VTP or VLAN configuration changes on a device in server mode, as it has a higher VTP configuration revision number. If the receiving device is in transparent mode, the device configuration is not changed.
- A device in transparent mode does not participate in VTP. If you make VTP or VLAN configuration changes on a device in transparent mode, the changes are not propagated to other devices in the network.
- If you change the VTP or VLAN configuration on a device that is in server mode, that change is propagated to all the devices in the same VTP domain.
- The **vtp mode transparent** command disables VTP from the domain but does not remove the domain from the device.
- In VTP Versions 1 and 2, the VTP mode must be transparent for VTP and VLAN information to be saved in the running configuration file.
- With VTP Versions 1 and 2, you cannot change the VTP mode to client or server if extended-range VLANs are configured on the switch. Changing the VTP mode is allowed with extended VLANs in VTP Version 3.
- The VTP mode must be transparent for you to add extended-range VLANs or for VTP and VLAN information to be saved in the running configuration file.
- VTP can be set to either server or client mode only when dynamic VLAN creation is disabled.
- The vtp mode off command sets the device to off. The no vtp mode off command resets the device to the VTP server mode.

Follow these guidelines when setting a VTP password:

- Passwords are case sensitive. Passwords should match on all devices in the same domain.
- When you use the **no vtp password** form of the command, the device returns to the no-password state.

• The **hidden** and **secret** keywords are supported only in VTP Version 3. If you convert from VTP Version 2 to VTP Version 3, you must remove the hidden or secret keyword before the conversion.

Follow these guidelines when setting VTP pruning:

- VTP pruning removes information about each pruning-eligible VLAN from VTP updates if there are no stations belonging to that VLAN.
- If you enable pruning on the VTP server, it is enabled for the entire management domain for VLAN IDs 1 to 1005.
- Only VLANs in the pruning-eligible list can be pruned.
- Pruning is supported with VTP Version 1 and Version 2.

Follow these guidelines when setting the VTP version:

- Toggling the Version 2 (v2) mode state modifies parameters of certain default VLANs.
- Each VTP device automatically detects the capabilities of all the other VTP devices. To use Version 2, all VTP devices in the network must support Version 2; otherwise, you must configure them to operate in VTP Version 1 mode.
- If all devices in a domain are VTP Version 2-capable, you only need to configure Version 2 on one device; the version number is then propagated to the other Version-2 capable devices in the VTP domain.
- If you are using VTP in a Token Ring environment, VTP Version 2 must be enabled.
- If you are configuring a Token Ring bridge relay function (TrBRF) or Token Ring concentrator relay function (TrCRF) VLAN media type, you must use Version 2.
- If you are configuring a Token Ring or Token Ring-NET VLAN media type, you must use Version 1.
- In VTP Version 3, all database VTP information is propagated across the VTP domain, not only VLAN database information.
- Two VTP Version 3 regions can only communicate over a VTP Version 1 or VTP Version 2 region in transparent mode.

You cannot save password, pruning, and version configurations in the device configuration file.

This example shows how to rename the filename for VTP configuration storage to vtpfilename:

```
Device(config) # vtp file vtpfilename
```

This example shows how to clear the device storage filename:

```
Device(config)# no vtp file vtpconfig
Clearing device storage filename.
```

This example shows how to specify the name of the interface providing the VTP updater ID for this device:

Device (config) # vtp interface gigabitethernet

This example shows how to set the administrative domain for the device:

Device(config) # vtp domain OurDomainName

This example shows how to place the device in VTP transparent mode: Device(config) # vtp mode transparent

This example shows how to configure the VTP domain password: Device (config) # vtp password ThisIsOurDomainsPassword

This example shows how to enable pruning in the VLAN database:

Device(config)# **vtp pruning** Pruning switched ON

This example shows how to enable Version 2 mode in the VLAN database:

Device(config) # vtp version 2

You can verify your settings by entering the show vtp status privileged EXEC command.

## vtp (interface configuration)

To enable the VLAN Trunking Protocol (VTP) on a per-port basis, use the **vtp** command in interface configuration mode. To disable VTP on the interface, use the **no** form of this command.

|                           | vtp<br>no vtp                                                                  |                              |
|---------------------------|--------------------------------------------------------------------------------|------------------------------|
| Syntax Description        | This command has no arguments or keywords.                                     |                              |
| Command Default           | None                                                                           |                              |
| Command Modes             | Interface configuration                                                        |                              |
| Command History           | Release                                                                        | Modification                 |
|                           | Cisco IOS XE Everest<br>16.5.1a                                                | This command was introduced. |
| Usage Guidelines          | <b>delines</b> Enter this command only on interfaces that are in trunking mode |                              |
|                           | This example shows how to enable VTP on an interface:                          |                              |
|                           | Device(config-if)# <b>vtp</b>                                                  |                              |
|                           | This example shows how to disable VTP on an interface:                         |                              |
| Device(config-if)# no vtp |                                                                                | 2                            |

# vtp primary

To configure a device as the VLAN Trunking Protocol (VTP) primary server, use the **vtp primary** command in privileged EXEC mode.

vtp primary [{mst | vlan}] [force]

| Syntax Description | mst         (Optional) Configures the device as the primary VTP server for the multiple spanning tree (MST) feature.                                                                                                    |                                                                                                    |  |
|--------------------|----------------------------------------------------------------------------------------------------|----------------------------------------------------------------------------------------------------|--|
|                    | vlan (Optional) Configures the device as the primary VTP server for VL                                                                                                    |                                                                                                    |  |
|                    | force                                                                                                    | (Optional) Configures the device to not check for conflicting devices when configuring the primary server. |  |
| Command Default    | The device is a VTP secondary server.                                                                                                    |                                                                                                    |  |
| Command Modes      | Privileged EXEC                                                                                                    |                                                                                                    |  |
| Command History    | Release                                                                                                    | Modification                                                                                               |  |
|                    | Cisco IOS XE Everest<br>16.5.1a                                                                                                    | This command was introduced.                                                                               |  |
| Usage Guidelines   | A VTP primary server updates the database information and sends updates that are honored by all devices in the system. A VTP secondary server can only back up the updated VTP configurations received from the primary server to NVRAM.       |                                                                                                    |  |
|                    | By default, all devices come up as secondary servers. Primary server status is needed only for database updates when the administrator issues a takeover message in the domain. You can have a working VTP domain without any primary servers. |                                                                                                    |  |
|                    | Primary server status is los                                                                                                    | t if the device reloads or domain parameters change.                                                       |  |
| Note               | This command is supported only when the device is running VTP Version 3.                                                                                                    |                                                                                                    |  |
|                    | This example shows how to configure the device as the primary VTP server for VLANs:                                                                                                    |                                                                                                    |  |
|                    | Device# <b>vtp primary vl</b> a<br>Setting device to VTP 1                                                                                                    |                                                                                                    |  |
|                    | You can verify your setting                                                                                                    | s by entering the <b>show vtp status</b> privileged EXEC command.                                          |  |

44